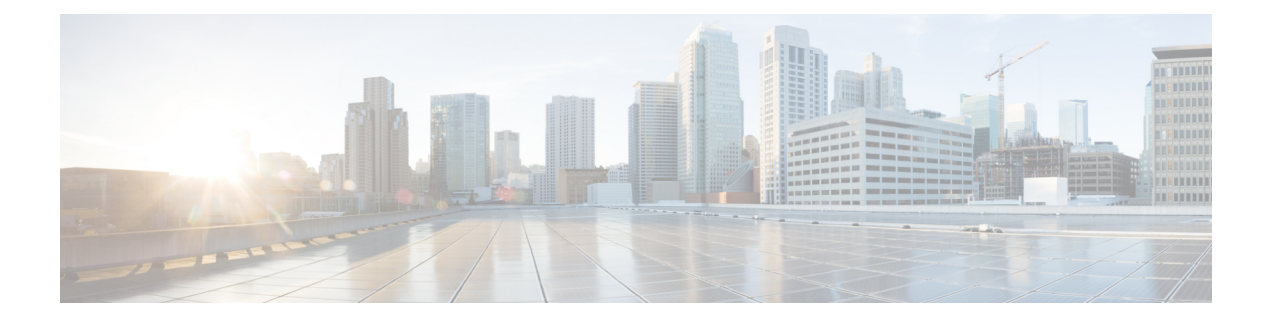

# **Configuring BPDU Guard**

This chapter contains the following sections:

- [Information](#page-0-0) About Bridge Protocol Data Unit Guard Feature, page 1
- [Prerequisites](#page-0-1) for BPDU Guard, page 1
- Enabling or [Disabling](#page-1-0) BPDU Guard Feature Globally, page 2
- Enabling or [Disabling](#page-1-1) BPDU Guard Mode on Port Profile, page 2
- Enabling or [Disabling](#page-2-0) BPDU Guard on a vEthernet Port, page 3
- Bringing up a [vEthernet](#page-3-0) Port, page 4
- Feature [History](#page-5-0) for BPDU Guard, page 6

### <span id="page-0-0"></span>**Information About Bridge Protocol Data Unit Guard Feature**

The Bridge Protocol Data Unit (BPDU) Guard feature is one of the Spanning Tree Protocol (STP) enhancements. This feature enhances switch network reliability, manageability, and security.

STP ensures a loop-free topology for any Ethernet LAN. STP prevents loops and broadcast radiation. We recommend that you enable BPDU Guard on access ports so that any end user devices on these ports that have BPDU Guard enabled cannot influence the topology. Any malfunctioning device that is connected to a vEthernet port can flood the Layer 2 network with unwanted BPDU that causes STP to break down. When you enable BPDU Guard feature on the access-ports, it shuts down the port that receives a BPDU. To bring up a port disabled by BDPU guard, you must remove the device and then restart the port by entering the **shut/no shut** command described later in this document.

### <span id="page-0-1"></span>**Prerequisites for BPDU Guard**

BPDU Gaurd has the following prerequisite:

• To configure BPDU Guard, you must install the Advanced Edition license on the Cisco Nexus 1000V switch.

### <span id="page-1-0"></span>**Enabling or Disabling BPDU Guard Feature Globally**

#### **Procedure**

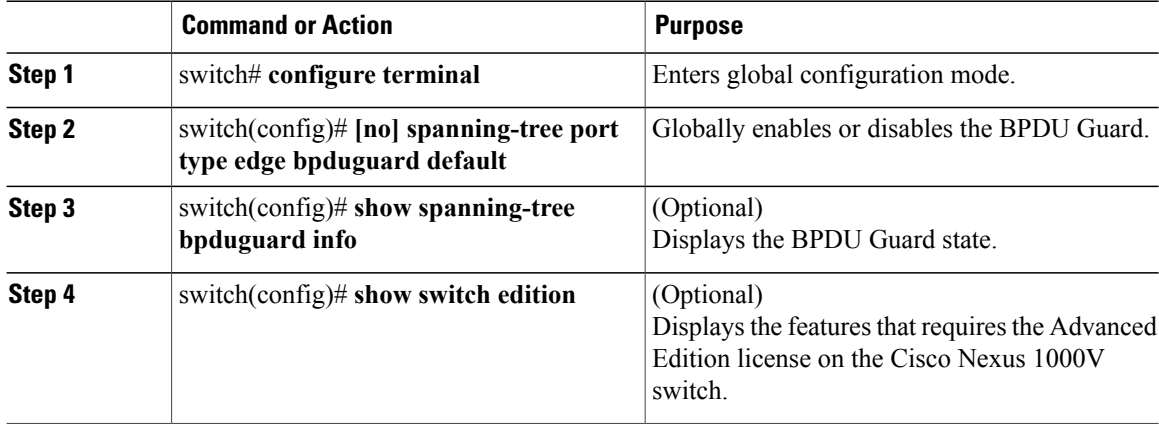

This example shows how to enable BPDU Guard globally:

```
switch# configure terminal
switch(config)# spanning-tree port type edge bpduguard default
switch(config)# show spanning-tree bpduguard info
Global spanning-tree bpduguard status: Enabled
switch(config)# show switch edition
Switch Edition: ADVANCED (3.0)
Feature Status
Name State Licensed In version
--------------------------------------------------------
cts disabled Y 1.0
dhcp-snooping disabled Y 1.0
vxlan-gateway disabled Y 1.0
bgp enabled Y 3.0
bpduguard enabled Y 3.0
License Status
Edition Available In Use Expiry Date
 ----------------------------------------------
Advanced
Scale Support
Edition Modules Virtual Ports
---------------------------------------
Essential 128 4096
Advanced 256 12288
```
### <span id="page-1-1"></span>**Enabling or Disabling BPDU Guard Mode on Port Profile**

You can enable or disable BPDU Guard for a specific port profile. Configuring BPDU Gguard for a specific port profile will overwrite global configuration for the vEthernet ports that inherits the port profile. If you disable BPDU Guard globally, you can enable it for a specific port profile to overwrite the global configuration mode. The vEthernet ports under that port profile can receive BPDU packets without going to an error-disabled mode. Similarly, if you enable BPDU Guard is enabled globally, you can disable it for a specific port profile.

ı

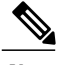

**Note** This port profile configuration overwrites the global configuration.

#### **Procedure**

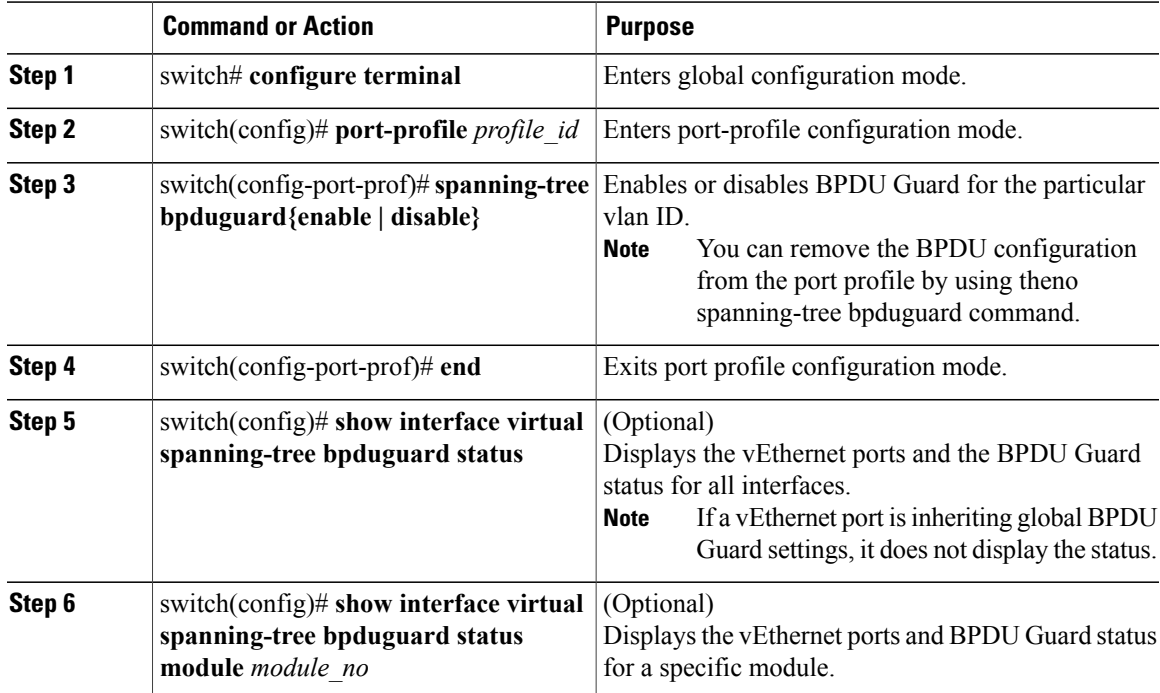

This example shows how to enable BPDU Guard on a VLAN port profile:

```
switch# configure terminal
switch(config)# port-profile VLAN-1238
switch(config-port-prof)# spanning-tree bpduguard enable
switch(config-port-prof)# end
switch(config)# show interface virtual spanning-tree bpduguard status
             Enabled
Veth770Veth771
Veth772
Veth773<br>Veth774
             Disabled
Veth775
Veth776<br>Veth777
             Enabled
Veth778<br>Veth779
             Enabled
```
## <span id="page-2-0"></span>**Enabling or Disabling BPDU Guard on a vEthernet Port**

You can enable or disable the BPDU Guard for a specific port. Configuring BPDU Guard for a specific port overrides global and port profile configurations. If you disable BPDU Guard globally or at a port profile level, you can enable it for a specific port to override you disable global or port profile configurations. The port can receive BPDU packets without going to an error-disabled mode.Similarly, if you enable BPDU Guard globally or at a port profile level, you can disable it for a specific port.

**Note** This vEthernet port configuration overrides the global and port-profile level configuration.

#### **Procedure**

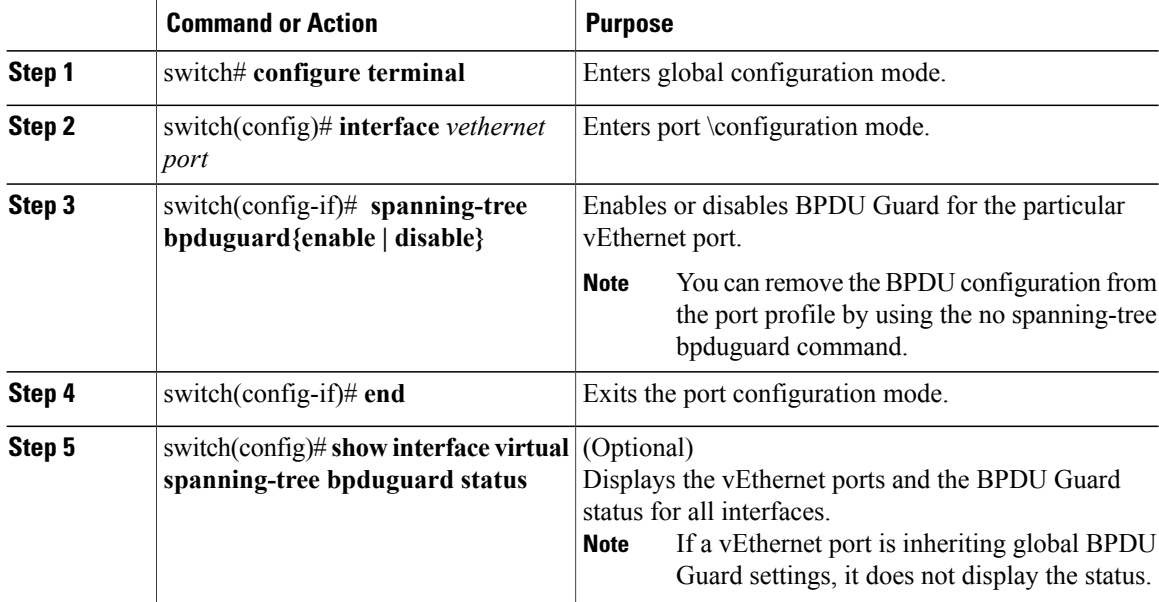

This example shows how to enable BPDU Guard on a VLAN port profile:

```
switch# configure terminal
switch(config)# interface vethernet 77
switch(config-if)# spanning-tree bpduguard enable
switch(config-port-prof)# end
switch(config)# show interface virtual spanning-tree bpduguard status
Veth77 Enabled
Veth770
Veth771
Veth772
Veth773<br>Veth774
            Disabled
Veth775
Veth776 -<br>Veth777 Enabled
Veth777
Veth778<br>Veth779
             Enabled
```
## <span id="page-3-0"></span>**Bringing up a vEthernet Port**

### **Before You Begin**

• You are getting the Err\_disable : BPDU guard violation ltl (*port id*) , ifindex(1c000030) error.

• Ensure that the device that caused the port to shut down is removed from the network.

#### **Procedure**

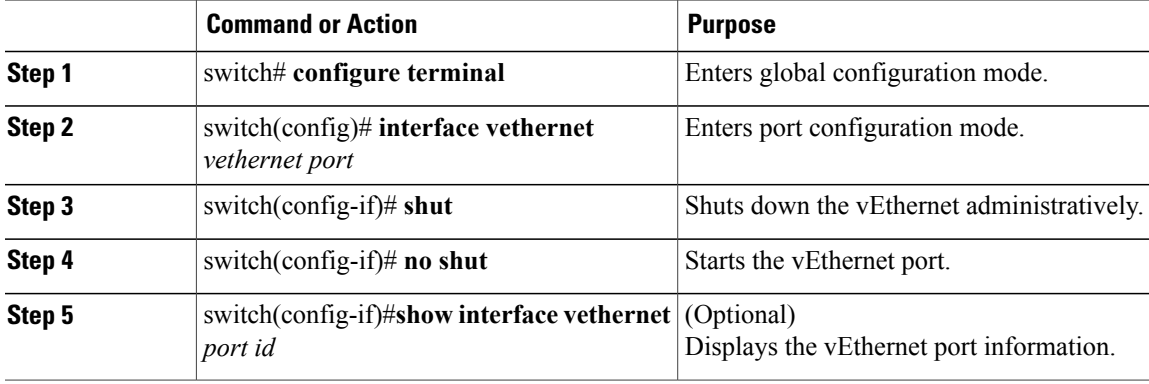

This example shows how to bring up a vEthernet port: switch# **configure terminal**

```
switch(config)# interface vethernet 4
switch(config-if)# shut
switch(config-if)# 2014 May 19 02:13:09 switch ethpm[2808]: %ETHPORT-5-IF_DOWN_ADMIN_DOWN:
Interface Vethernet4 is down (Administratively down)
no shut
2014 May 19 02:13:11 switch ethpm[2808]: %ETHPORT-5-IF_ADMIN_UP: Interface Vethernet4 is
admin up .
switch(config-if)# 2014 May 19 02:13:11 switch ethpm[2808]: %ETHPORT-5-IF UP: Interface
Vethernet4 is up in mode access
end
switch#
switch# 2014 May 19 02:13:13 switch vshd[32105]: %VSHD-5-VSHD_SYSLOG_CONFIG_I: Configured
from vty by admin on 7.1.4.25@pts/0
switch# show interface vethernet 4
Vethernet4 is up
  Port description is OST-SUSE-2-E100-1, Network Adapter 2
  Hardware: Virtual, address: 0050.5681.4a36 (bia 0050.5681.4a36)
  Owner is VM "OST-SUSE-2-E100-1", adapter is Network Adapter 2
  Active on module 8
  VMware DVS port 11906
  Port-Profile is VLAN-1238
  MTU 1500 bytes
  Port mode is access
  5 minute input rate 1240 bits/second, 2 packets/second
  5 minute output rate 312 bits/second, 0 packets/second
  Rx
    6715801 Input Packets 6714907 Unicast Packets
    836 Multicast Packets 58 Broadcast Packets
    0 Jumbo Packets
    6997031276 Bytes
  Tx
    8113 Output Packets 0 Unicast Packets
    3296 Multicast Packets 4817 Broadcast Packets 426 Flood Packets
    0 Jumbo Packets
    780299 Bytes
    0 Input Packet Drops 0 Output Packet Drops
```
T

# <span id="page-5-0"></span>**Feature History for BPDU Guard**

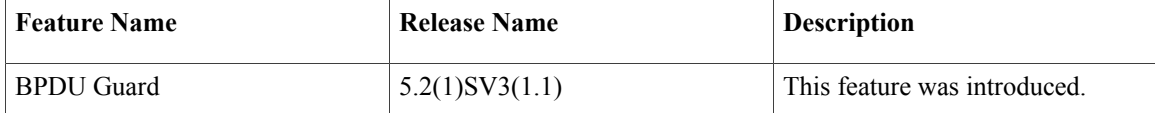